## **Ciepłomierze**

## **T230 Procedura ustawienia adresu MBUS**

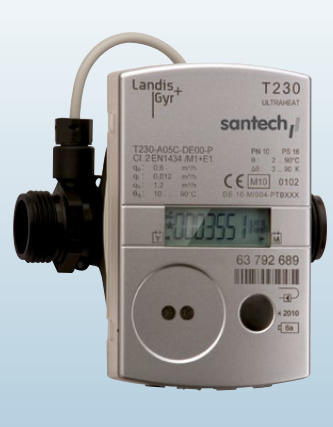

santech $\mathcal{A}$ 

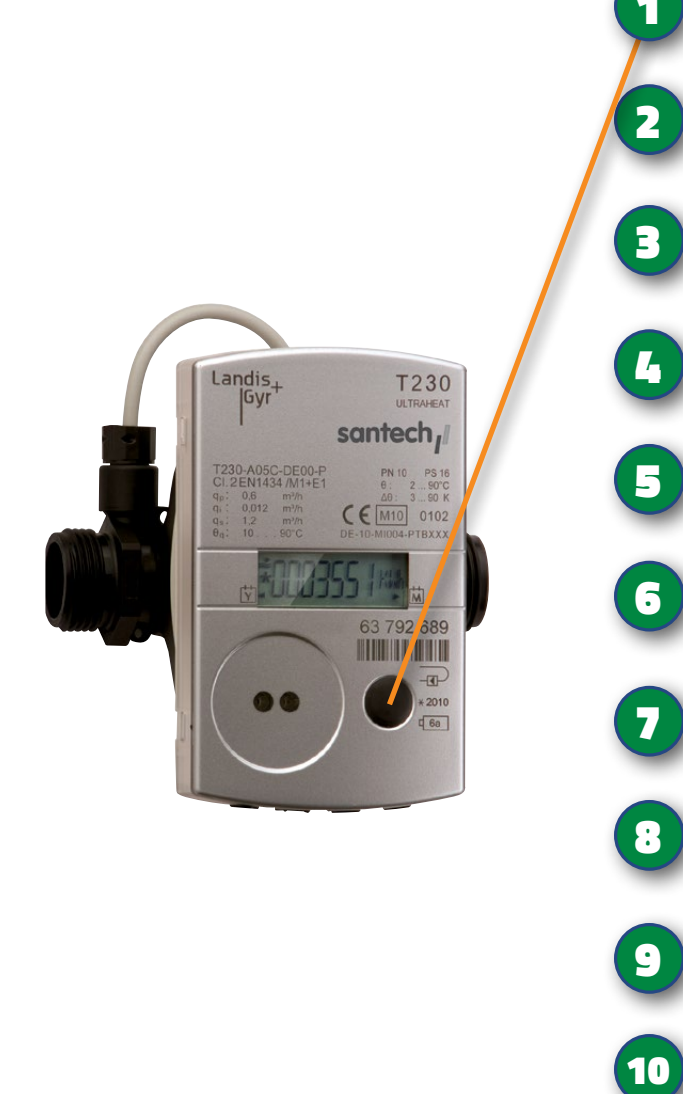

Zmiany adresu MBUS dokonujemy bez zciągania pokrywy jednym<br>przyciskiem

Przyciskamy na **długo 4 razy** przycisk serwisowy, **aż do momentu pojawienia się napisu przejścia** do pozycji **LOOP 4**

Po pojawieniu sie LOOP 4, naciskamy **1 raz krótko** przycisk. Pojawi się aktualna data – **zapamiętujemy 4 pierwsze cyfry** (dzień i miesiąc), posłużą one jako **Kod Serwisowy**

Przyciskamy **2 razy krótko** – pojawi się napis **–––– C**, jest to wprowa-4 dzenie Kodu Serwisowego

5 Przyciskamy **1 raz długo** przycisk, **aż zacznie migać pierwszy znak –**

W celu ustawienia pierwszej i kolejne cyfry należy **przytrzymać przycisk** 6 **tak długo**, aż uzyskamy żądaną cyfrę, po czym zwalniamy przycisk

Aby wprowadzić kolejną cyfrę kodu przyciskamy **krótko** przycisk, 7 po czym powtarzamy pkt. 6

Po wprowadzeniu ostatniej cyfry naciskamy **1 raz krótko przycisk.** Pozycje na wyświetlaczu zaczną się smoczynnie przewijać. W celu zmiany adresu MBUS należy **poczekać aż pojawi sie napis 0 A**, po czym przyciskamy 1 **raz krótko przycisk**

9 Na wyświetlaczu **pojawi się napis 000 A**, pierwsza z cyfr będzie migotać

Aby zmienić adres MBUS należy postępować **analogicznie jak w przypadku Kodu Serwisowego.** Po jego zmianie (w formacie 3-cyfrowym, np. **dla 17 musimy wpisać 017**), naciskamy **1 raz krótko przycisk.** Adres zostanie zmieniony i zapamiętany.

W celu zakończenia procedury, czekamy aż na wyświetlaczu pojawi sie napis **nb–––––** i w tym momencie naciskamy 1 raz krótko przycisk. 11